# **Brugeradgang til Visma løn**

Visma Enterprise 15.8.2023

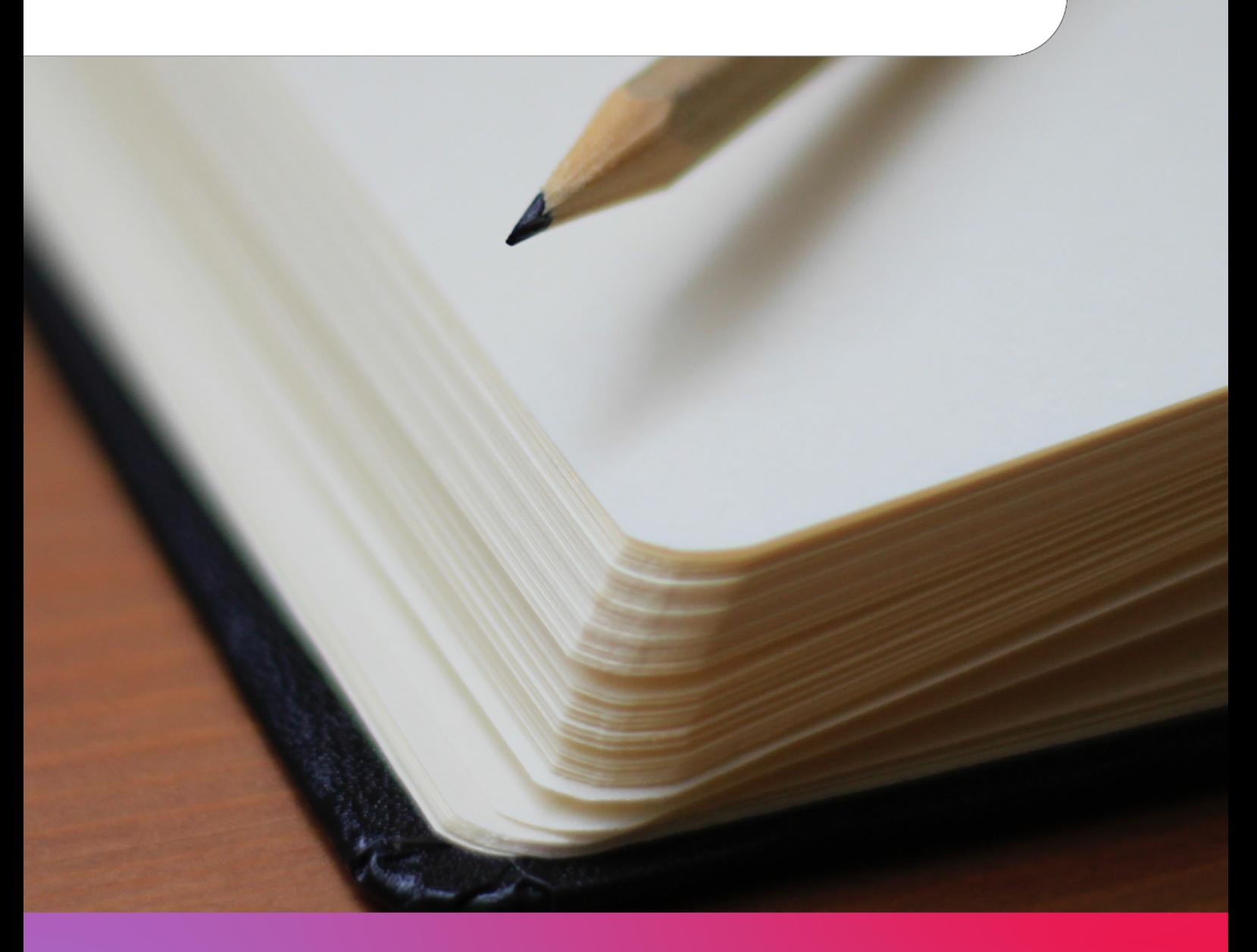

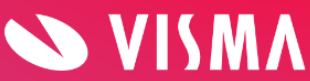

## **Indholdsfortegnelse**

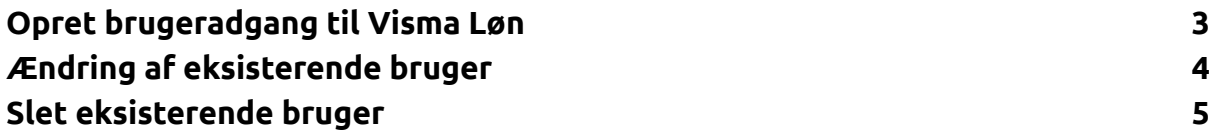

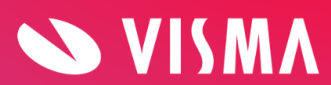

## <span id="page-2-0"></span>**Opret brugeradgang til Visma Løn**

Skal din kollega have adgang til Visma Løn kræver det, at der bliver oprettet en bruger til dem. Det er udelukkende administrator i Visma Løn, der kan oprette nye brugere, og det gøres på følgende måde:

- 1. Klik på dette link til Login-modulet: <https://logon.bluegarden.dk/UserAdmin/List/>
- 2. Her vises en oversigt over de brugere, som allerede har adgang til Visma Løn eller Visma HR.
- 3. Klik på 'Ny bruger' og følgende skærmbillede vil blive vist:

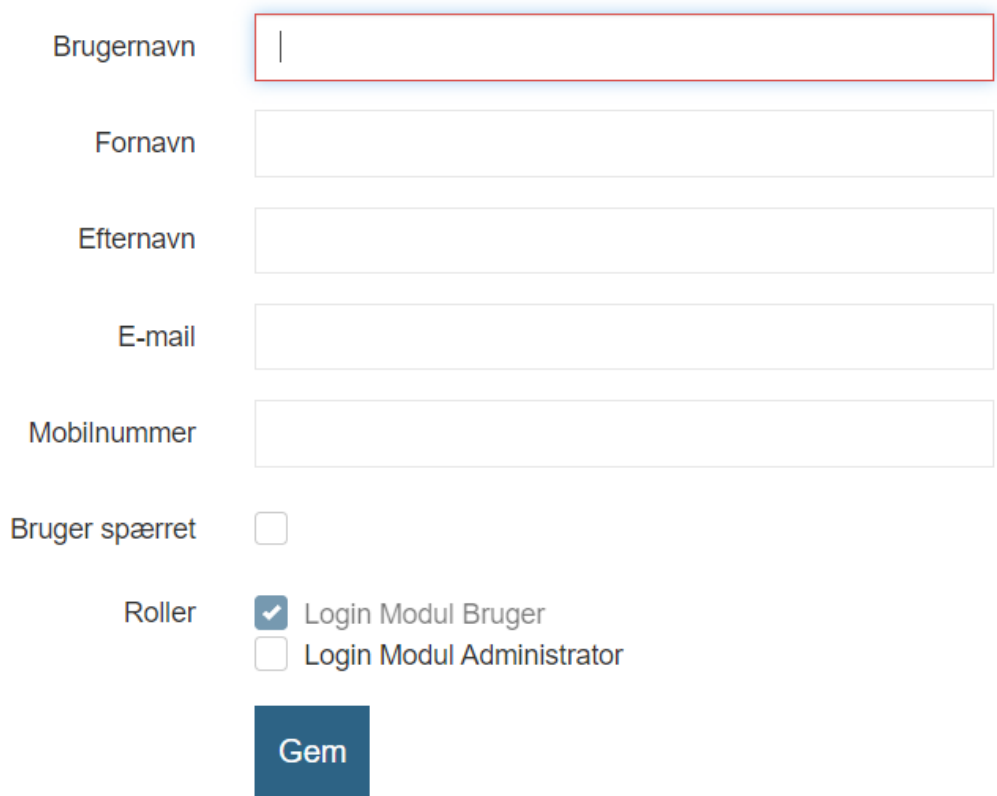

- 4. Udfyld med oplysninger på medarbejderen
- 5. Klik på 'Gem'
- 6. Derefter vil din kollega modtage en mail om, at de er blevet oprettet som bruger
- 7. Afslutningsvis skal du sende en mail til [brugerrettighed.vismaloen@visma.com](mailto:brugerrettighed.vismaloen@visma.com) med følgende oplysninger:
	- a. Bruger-ID
	- b. Fornavn
	- c. Efternavn

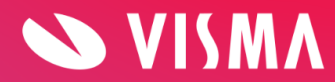

- d. E-mailadresse
- e. Mobiltelefonnummer
- f. Rolle:
	- i. Fuld adgang
	- ii. Fravær (oprettelse af fravær)
	- iii. Fuld adgang uden godkendelse
	- iv. Læseadgang + godkendelse
	- v. Læseadgang
	- vi. Variable (oprettelse af fravær og variable oplysninger)
- 8. Din mail vil blive behandlet, og du vil modtage svar indenfor 48 arbejdstimer.

#### <span id="page-3-0"></span>**Ændring af eksisterende bruger**

Ønsker du at ændre mobiltelefonnr., mailadresse eller rolle på en eksisterende bruger, skal du gøre følgende:

- 1. Klik på dette link til Login-modulet: <https://logon.bluegarden.dk/UserAdmin/List/>
- 2. Her vises en oversigt over de brugere, som allerede har adgang til Visma Løn eller Visma HR.
- 3. Send en mail til [brugerrettighed.vismaloen@visma.com](mailto:brugerrettighed.vismaloen@visma.com) med følgende oplysninger:
	- a. Bruger-ID
	- b. Fornavn
	- c. Efternavn
	- d. E-mailadresse
	- e. Mobiltelefonnummer
	- f. Nuværende rolle
	- g. Ny rolle:
		- i. Fuld adgang
		- ii. Fravær (oprettelse af fravær)
		- iii. Fuld adgang uden godkendelse
		- iv. Læseadgang + godkendelse
		- v. Læseadgang
		- vi. Variable (oprettelse af fravær og variable oplysninger)
- 4. Din mail vil blive behandlet, og du vil modtage svar indenfor 48 arbejdstimer.

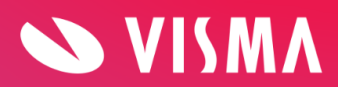

## <span id="page-4-0"></span>**Slet eksisterende bruger**

Ønsker du at slette en eksisterende bruger, så de dermed ikke længere har adgang til Visma Løn, skal du gøre følgende:

- 1. Klik på dette link til Login-modulet: <https://logon.bluegarden.dk/UserAdmin/List/>
- 2. Her vises en oversigt over de brugere, som allerede har adgang til Visma Løn eller Visma HR.
- 3. Send en mail til [brugerrettighed.vismaloen@visma.com](mailto:brugerrettighed.vismaloen@visma.com) med følgende oplysninger:
	- a. Bruger-ID
	- b. Fornavn
	- c. Efternavn
	- d. E-mailadresse
	- e. Mobiltelefonnummer
	- f. Nuværende rolle
	- g. Ny rolle **(notér venligst "slettes")**
- 4. Din mail vil blive behandlet, og du vil modtage svar indenfor 48 arbejdstimer.

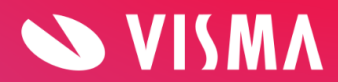